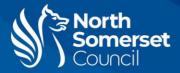

# How to use the FLIRC3X thermal camera

The full user manual for the FLIR C3-X can also be found online here: <u>http://support.flir.com/resources/cx</u>

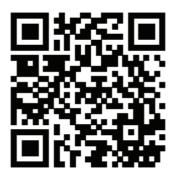

#### **Turning on the camera**

| С<br>U                      | Press the power button on top of the camera.                                              |
|-----------------------------|-------------------------------------------------------------------------------------------|
| <b>\$</b> FLIR <sup>®</sup> | The display will turn on with the 'FLIR' logo on the screen. Wait until the screen loads. |
| SPLUE O                     | If the display screen does not turn on, charge the battery using the USB port.            |

The camera will calibrate occasionally to check the device is measuring accurately. You will see a message at the top of the screen when this happens, and the image will briefly freeze.

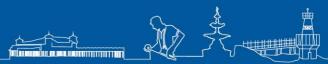

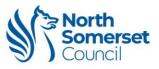

## Taking a photo

|                                                                                      | The screen is a touchscreen.                                     |
|--------------------------------------------------------------------------------------|------------------------------------------------------------------|
| * 26.1°C<br>28.5<br>22.3<br>                                                         | Press the camera icon to begin.                                  |
| <b>12.5 °C</b> 20.2<br>↓<br>↓<br>↓<br>↓<br>↓<br>↓<br>↓<br>↓<br>↓<br>↓<br>↓<br>↓<br>↓ | Point the camera at the area you want to photograph.             |
| ØFLIR                                                                                | Press the long button on top of the camera to capture the image. |

## Investigating specific hot and cold points

|                                                                                                    | •                                                                                                    |
|----------------------------------------------------------------------------------------------------|----------------------------------------------------------------------------------------------------|
| <ul> <li>◆ 26.1°C</li> <li>◆ 28.5</li> <li>◆ 28.5</li> <li>◆ 28.5</li> <li>◆ 28.5</li> <li>◆ 28.5</li> <li>◆ 28.5</li> <li>◆ 28.5</li> <li>◆ 100</li> <li>◆ 100</li> <li>◆</li></ul> | Aim the circle in the centre of the screen at the specific location you want to measure for hot and cold points.                                                                                                    |
| © 26.1°C<br>22.5<br>22.5<br>                                                                                                    | The temperature bar on the side of the screen will<br>indicate the temperature difference in the image.<br>The temperature displayed in the top left of the screen<br>is the temperature of the point you are aiming at. |

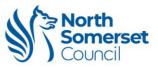

#### Looking at your photos and keeping them

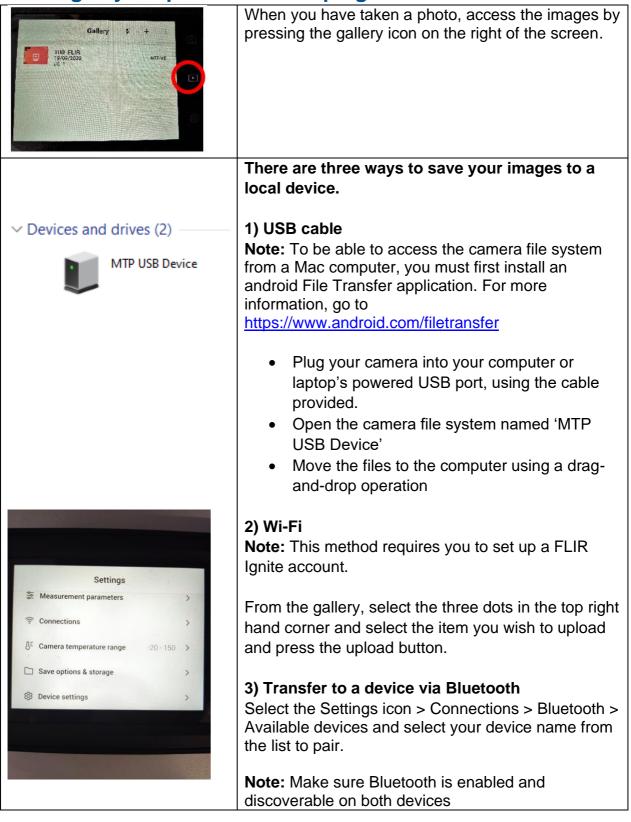

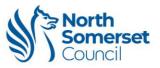

|                                                   | After you are sure the images are saved, delete any                                                   |
|---------------------------------------------------|----------------------------------------------------------------------------------------------------|
| Settings                                          | stored images from the camera.                                                                        |
| Se Measurement parameters                         |                                                                                                    |
| Connections                                       | Select the settings icon on the bottom right of the screen > select 'Save options & storage' > select |
| ₿ <sup>±</sup> Camera temperature range -20 - 150 | 'Delete all saved files' > confirm by pressing                                                        |
| Save options & storage                            | 'Delete'                                                                                              |
| Device settings                                   |                                                                                                    |
|                                                   | 8                                                                                                    |
|                                                   |                                                                                                    |
|                                                   |                                                                                                    |

## When you're finished

| С<br>С        | Press and hold power button on top of camera to turn it off                    |
|---------------|--------------------------------------------------------------------------------|
| Survey of Cas | Put the camera back into the box along with any cables and information sheets. |
|               | Return the box to your local library.                                          |

Look at the enclosed Next Steps information sheet to find ways to fix any issues.